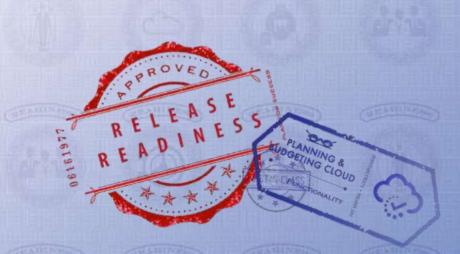

# Oracle Planning and Budgeting Cloud July Update (16.07)

# **Release Content Document**

July 2016

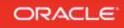

# TABLE OF CONTENTS

| 0 | RACLE PLANNING AND BUDGETING CLOUD, JULY UPDATE            | 3 |
|---|------------------------------------------------------------|---|
|   | ANNOUNCEMENTS                                              |   |
|   | New User Interface                                         | - |
|   | New Smart View Release                                     | - |
|   | New Smart view Release<br>New EPM Automate Utility Release | - |
|   | Change in Component Names                                  |   |
|   | Oracle Enterprise Planning and Budgeting Cloud             |   |
|   | Supported/Recommended Browsers                             | 4 |
|   |                                                            |   |
|   | KEY DEFECTS FIXED                                          | - |
|   | METADATA UPDATE AND CUBE REFRESH CONSIDERATIONS            | - |
|   | DISCLAIMER                                                 | 9 |

### ORACLE PLANNING AND BUDGETING CLOUD, JULY UPDATE

This guide outlines the announcements and fixed issues in the upcoming Oracle Planning and Budgeting Cloud release.

This release introduces enhancements to the User Interface that provide a more intuitive and improved user experience, including a refined Springboard with a newly designed global header and welcome panel. The layout and placement of icons, some of which have been redesigned, is modified to provide you with quick, easy access. For a list of the new features included in this release, see the "What's New in Oracle Planning and Budgeting Cloud" document.

#### ANNOUNCEMENTS

#### NEW USER INTERFACE

Starting with this release, a new feature that allows current customers to switch the default user interface for all end users to the improved Simplified Interface is available. You can use this feature to upgrade your users on your own schedule by turning on the feature in test, do your user acceptance, and then promote to production when all your user acceptance tests have passed.

To enable the Simplified interface:

- 1. Sign into the service as a Service Administrator.
- 2. Click or tap Navigator (next to Oracle logo), and then Settings.
- 3. In Application Settings, from UI Display, select Simplified Interface.
- 4. Click Save.

#### NEW SMART VIEW RELEASE

Smart View for Office Release 11.1.2.5.600 is now available. This release contains new features such as support for attribute calculation across planning dimensions, attribute based dynamic filtering of forms, and support for duplicate aliases.

You must install this release to ensure compatibility with the July 2016 release features and to access the new functionalities. See "Installing Clients" in the *Using Oracle Planning and Budgeting Cloud* guide for instructions.

#### NEW EPM AUTOMATE UTILITY RELEASE

A new version of the EPM Automate Utility is available with this release. This release supports new replay command, which replays Oracle Smart View for Office load on a service instance to enable performance testing under heavy load to verify that user experience is acceptable when the service is under specified load.

You must install this release to use the new command. See these sections in *Working with EPM Automate for Oracle Enterprise Performance Management Cloud*:

- Installation instructions: Installing the Utility
- Instructions to run commands: <u>Command Reference</u>

#### CHANGE IN COMPONENT NAMES

Starting this release, lifecycle operations that were previously a part of Application Management have been renamed to Migration.

#### ORACLE ENTERPRISE PLANNING AND BUDGETING CLOUD

With this release, customers can buy a new, priced offering called Enterprise Planning and Budgeting Cloud that is built on Planning and Budgeting Cloud. Enterprise Planning and Budgeting Cloud comes with configurable, pre-packaged business processes for Financials, Workforce, Projects, and Capital. These business processes include built-in, best-practice, predefined content including forms, calculations, reports, dashboards, drivers, and KPIs. You can get up and running quickly by enabling only the features you need, and later enable additional features to enhance your application. This service is available through the Simplified Interface only.

For detailed information on purchasing Enterprise Planning and Budgeting Cloud, please contact your Sales/Account Representative or your assigned Customer Success Manager.

#### SUPPORTED/RECOMMENDED BROWSERS

Firefox ESR 45 is both supported and recommended on Windows and Mac. The following table lists recommended browsers for each client. See <u>Supported Browsers</u> for detailed browser support information.

| Supported Client Platforms     | Recommended Browser |
|--------------------------------|---------------------|
| Windows 7, 8, 8.1, and 10      | Firefox ESR 45      |
| Mac with OS X 10.9.5 or higher | Firefox ESR 45      |
| iOS (7.x and 8.x) Devices      | Safari              |

# **KEY DEFECTS FIXED**

| Defect Number                      | Description                                                                                                    |
|------------------------------------|----------------------------------------------------------------------------------------------------|
| 23562416                           | Financial Reporting reports now correctly display selectable members in the Respond To Prompts dialog box.                                                             |
| 23555937                           | You can now use the Expand All button to display all members of a report.                                                                                              |
| 23558497/<br>23542460/<br>23280401 | You no longer get the "maximum Wait time reached" message when rules run for more than one minute. This message now displays only if rule execution exceeds 3 minutes. |
| 23551882                           | Clicking the Save button now correctly saves the changes you made in forms that are opened using the menu options available in the Simplified interface.               |
| 23544124                           | The list of rules from which you can select when creating task lists now includes all business rules defined for the application.                                      |
| 23479485                           | The service can now correctly refresh outlines in applications that have been migrated from on-premises.                                                               |
| 23474791                           | Locked Point of Views (POVs) are no longer displayed in the User POV listing.                                                                                          |
| 23472836                           | Job modification date is now correctly updated when you edit and execute jobs from Smart Push Map.                                                                     |
| 23347033                           | In Simplified Interface, Planning now alerts you to save data if you close forms that contain unsaved data.                                                            |
| 23336709                           | You no longer receive SSLKeyException: Fatal<br>Alert:Bad_Certificate error when configuring the service to connect<br>directly to fusion cloud for data integration.  |
| 23332695                           | The Export job now maintains the POV order when you modify a job and then save it.                                                                                     |
| 23318145                           | In the Simplified Interface, Planning now lists task lists in the order in which you arranged them.                                                                    |
| 23316670                           | Hierarchy Type set at dimension level of aggregate storage<br>applications is now maintained when you migrate applications using<br>Application Management.            |
| 23307906                           | While migrating applications from one environment (for example, test)                                                                                                  |

|                       | to another (for example, production), you no longer receive the Text String Assigned Different ID error.                                                                                                    |
|-----------------------|----------------------------------------------------------------------------------------------------|
| 23306573              | When opening a prompt value setting in a Financial Reporting report<br>that uses a substitution variable as the default value for a prompt, you<br>no longer receive the Members in prompt are not valid error. |
| 23300843              | Page preview in Financial Reporting Web Studio now honors the layout changes that you made in reports.                                                                                                    |
| 23292791              | Member selection bar in composite forms now works as designed.                                                                                                    |
| 23293708              | The service now functions normally when you run Financial Reporting reports that retrieve attribute dimension members multiple times in succession.                                                             |
| 23291490              | In the Simplified Interface, you can now enter data into composite forms that comprise only one subform.                                                                                                    |
| 23285174              | Modifying the Page POV now populates the current member of the dimension.                                                                                                    |
| 23277724/<br>23183110 | In the Simplified Interface, the POV bar is no longer displayed in reports with expansions.                                                                                                    |
| 23275365              | In the Simplified Interface, POV members no longer disappear when you click the Go button in web forms.                                                                                                    |
| 23267360              | Smart View now displays attributes even if you suppress data.                                                                                                    |
| 23260276              | Planning no longer populates dimension name in empty formula rows (that are used as place holders) in forms.                                                                                                    |
| 23229798              | From the Simplified Interface, you can now use the Import and Export option (available in the Navigator) to export Planning Unit Hierarchy.                                                                     |
| 23219917              | You are now able to use the Zoom In feature of Smart View for Office.                                                                                                    |
| 23215261              | You no longer receive the ADF_FACES-60097 error when opening Planning form using Task List.                                                                                                    |
| 23191110              | Reports now retain the carriage returns and bullet points that you entered in Planning forms.                                                                                                    |
| 23186143              | Planning now validates data correctly even if validation rules are attached to web forms.                                                                                                    |
| 23143895              | Planning now correctly displays members in search results when you perform a search in the Select Members screen.                                                                                               |
| 23133697              | When running Financial Reporting reports, you are now able to manually enter member name in POV preview window.                                                                                                 |
| 23132192              | Financial Reporting no longer removes the Hierarchy from the User<br>POV when you select a member from a Grid POV hierarchy.                                                                                    |

| 23113430              | In the Simplified Interface in test environments, the service now sorts reports alpha-numerically.                                                                                                    |
|-----------------------|----------------------------------------------------------------------------------------------------|
| 23094228              | Data Management now loads data correctly from load files even if<br>member names contain commas.                                                                                                    |
| 23061405              | When executing a rule, Data Management now correctly picks the import format from the source file.                                                                                                    |
| 23027517/<br>21090466 | The Jobs Console no longer displays the status of completed jobs as<br>Processing, thereby allowing database refreshes and other application<br>maintenance tasks (for example, dense restructuring) to complete in a<br>timely manner. |
| 23025481              | You can now move shared members between branches when loading a different metadata load file.                                                                                                    |
| 23010821              | During data push from block storage to aggregate storage using Smart<br>Push, Planning no longer clears (set to 0) the READ access specified<br>for aggregate storage data.                                                             |
| 22911598              | Planning no longer displays the No data to display error when you add multiple simple forms in which row dimension is hidden into a composite form.                                                                                     |
| 22903657              | Clearing of aggregate storage database now completes in a timely manner as expected.                                                                                                    |
| 22894204              | The Format dialog box of Financial Reporting Web Studio now displays the Replace tab when you launch it for a grid cell, row, or column.                                                                                                |
| 22886801              | Financial Reporting Web Studio now supports conditional formatting.                                                                                                    |
| 22859835              | Smart View no longer displays a message which indicates that the business rule has not run successfully when processing long-running business rules that have timed out (but are running in the background).                            |
| 22856477              | Performance during data load to the main aggregate storage database has been improved.                                                                                                    |
| 22829173              | Location aliases in Planning applications no longer point to invalid applications.                                                                                                    |
| 22822397              | When member name display is set to Alias, POV changes on a report<br>are now correctly reflected even if the alias requires quotes around the<br>name.                                                                                  |
| 22732944              | Planning forms no longer display the ampersand symbols that are part of Smart List values as & amp.                                                                                                    |
| 22671273              | Planning now accurately displays the processing sub-status when you attempt to promote a planning unit that contains forms that have                                                                                                    |

|          | validations attached.                                                                                                    |
|----------|----------------------------------------------------------------------------------------------------|
| 22573158 | Smart Push now recognizes assigned member even if you insert a substitution variable in the web form.                                            |
| 22476946 | The time taken to access the service during the first sign in is now comparable to the time it normally takes to sign in to the service.         |
| 22322007 | You can now change a selected member even if the member contains an apostrophe.                                                                  |
| 22131604 | Firefox now recognizes Financial Reporting Studio as an approved add-<br>in that can be installed.                                               |
| 21982163 | After generating a PDF from a report, you are now able to view and select all available drop-down menu options when you right click a tab label. |
| 21918044 | The option to filter out zeros and missing cells in Planning web forms now works as expected for web forms that contain Smart Lists.             |
| 21803030 | The YearTotal column in web forms is now read-only.                                                                                              |
| 21800212 | Planning now displays the correct members when you drill to the bottom level to retrieve data for the lowest level of members in a dimension.    |
| 21501811 | Performance while extracting and loading data using the Map<br>Reporting Application has been improved.                                          |
| 21480266 | Smart View web forms validation rules now work as expected when you submit empty cells to verify that data validation occurs.                    |
| 20922225 | Smart View now recognizes aliases when you choose an alias table as default and write the member aliases from the ERP alias table.               |
| 20058985 | Calculation Manager now provides an option to delete a deployed rule from Planning at the same time you delete the rule in Calculation Manager.  |

# METADATA UPDATE AND CUBE REFRESH CONSIDERATIONS

After modifying application metadata, you must complete a cube refresh before:

- importing artifacts from snapshots
- the next scheduled maintenance window starts

The time required to complete a cube refresh operation depends on the metadata that was changed and the impact it has on the cube. For example, a refresh after updating a sparse block storage cube member may not take much time while a cube refresh after updating a dense block storage cube member or an aggregate storage cube member could take a long time. The quantity of Essbase data also impacts the cube refresh time. Oracle recommends that you evaluate these factors and schedule cube refresh to ensure that it completes before the application is backed up during the next maintenance window.

#### DISCLAIMER

The preceding is intended to outline our general product direction. It is intended for information purposes only, and may not be incorporated into any contract. It is not a commitment to deliver any material, code, or functionality, and should not be relied upon in making purchasing decisions. The development, release, and timing of any features or functionality described for Oracle's products remains at the sole discretion of Oracle Corporation.

Copyright © 2016, Oracle and / or its affiliates. All rights reserved. http://www.oracle.com